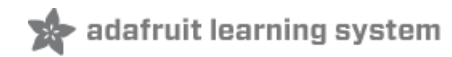

# **PiMiner Raspberry Pi Bitcoin Miner**

Created by Collin Cunningham

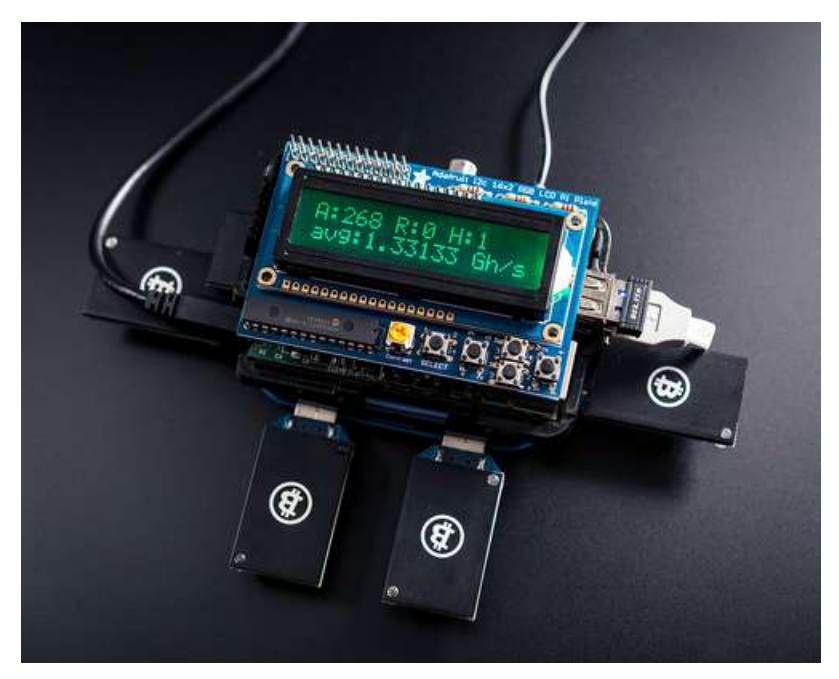

Last updated on 2018-08-22 03:36:14 PM UTC

## **Guide Contents**

<span id="page-1-0"></span>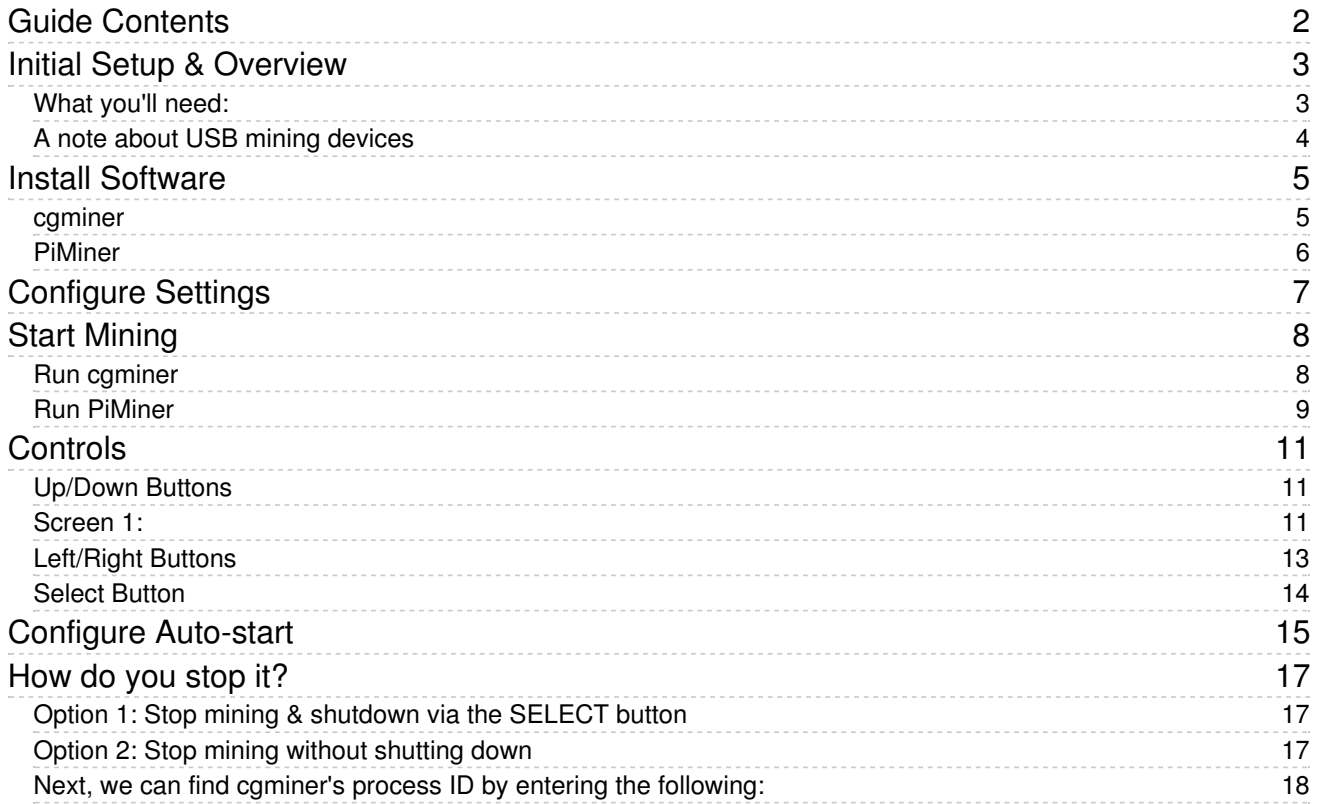

<span id="page-2-0"></span>WARNING - this project is for historical reference only. The mining process has changed considerably since this guide written and project code will need to be overhauled before use.

First off, if you're wondering what bitcoins are, Learn more [here](https://www.weusecoins.com/) (https://adafru.it/cgM).

Building this project will allow you to use a Raspberry Pi as a 'headless' controller and status monitor for your USB bitcoin mining devices. The project incorporates an LCD to display hashrate, error rate, share data, network difficulty, mining duration, & current exchange rates.

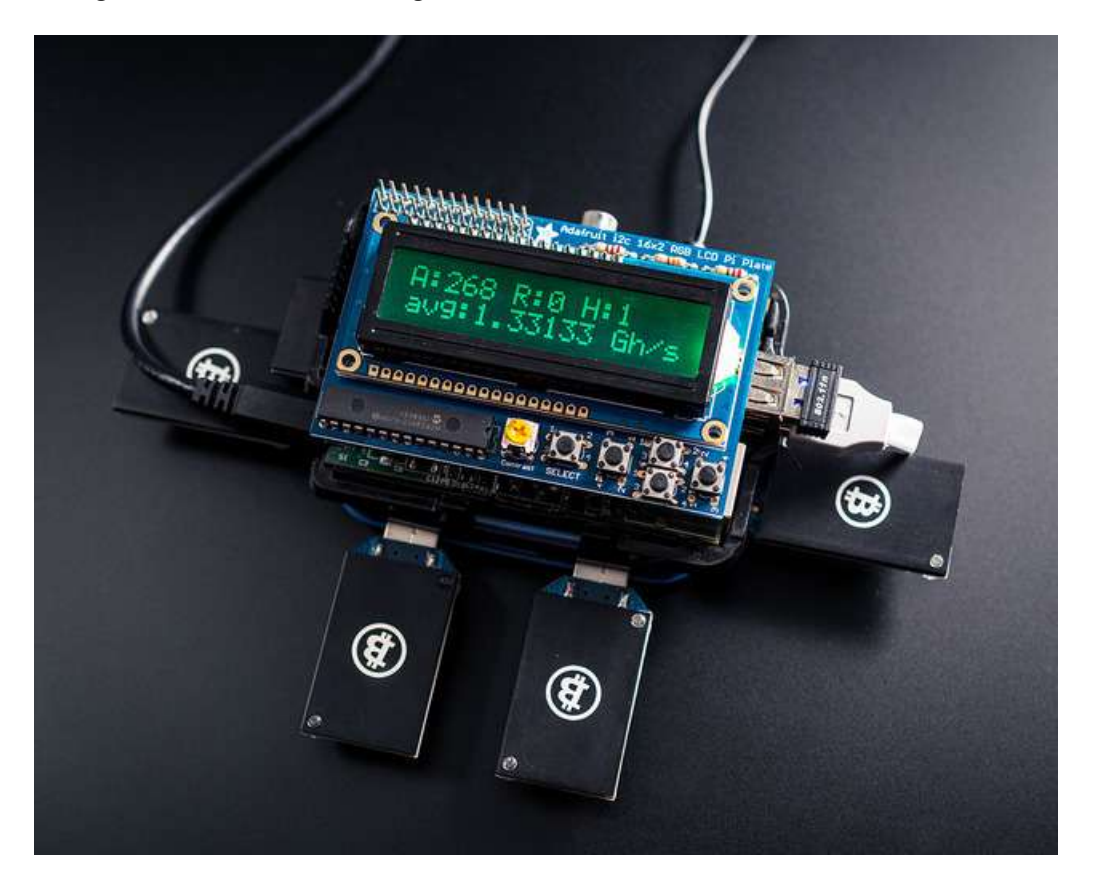

### <span id="page-2-1"></span>What you'll need:

- [Raspberry](http://www.adafruit.com/products/998) Pi (http://adafru.it/998)+ SD Card running [Raspbian](http://www.adafruit.com/products/1121) (http://adafru.it/1121) configured for network access
- Adafruit 16x2 LCD + Keypad Kit (any color style will work) assembled & installed
- I2C, & Adafruit Pi Code libraries [installed](http://learn.adafruit.com/adafruits-raspberry-pi-lesson-4-gpio-setup/configuring-i2c) on Pi (https://adafru.it/aTI)
- USB Bitcoin Mining Device
- [Powered](https://www.adafruit.com/products/961) USB Hub (needed for USB powered miners) (http://adafru.it/961) most hubs can power up to 4 of these miners (others may use more or less current). You can always get more hubs, one for every 4 miners!
- Mining Pool Account (Login/Password)
- Your Computer (for configuration and setup)

Before you start this tutorial you'll need a fully working Pi with network setup and also an assembled Adafruit LCD Pi Plate.

For help with initial setup, check out the following tutorials:

- Lesson 1. Preparing an SD Card for your [Raspberry](http://learn.adafruit.com/adafruit-raspberry-pi-lesson-1-preparing-and-sd-card-for-your-raspberry-pi) Pi (https://adafru.it/aWq)
- Lesson 2. First Time [Configuration](http://learn.adafruit.com/adafruits-raspberry-pi-lesson-2-first-time-configuration) (https://adafru.it/aUa)
- Lesson 3. [Network](http://learn.adafruit.com/adafruits-raspberry-pi-lesson-3-network-setup) Setup (https://adafru.it/aUB)
- [Lesson](http://learn.adafruit.com/adafruits-raspberry-pi-lesson-4-gpio-setup) 4. GPIO Setup (https://adafru.it/aTH)
- Adafruit 16x2 Character LCD + Keypad for [Raspberry](http://learn.adafruit.com/adafruit-16x2-character-lcd-plus-keypad-for-raspberry-pi/overview) Pi (https://adafru.it/cgw)

When you've got all that working, come back here!

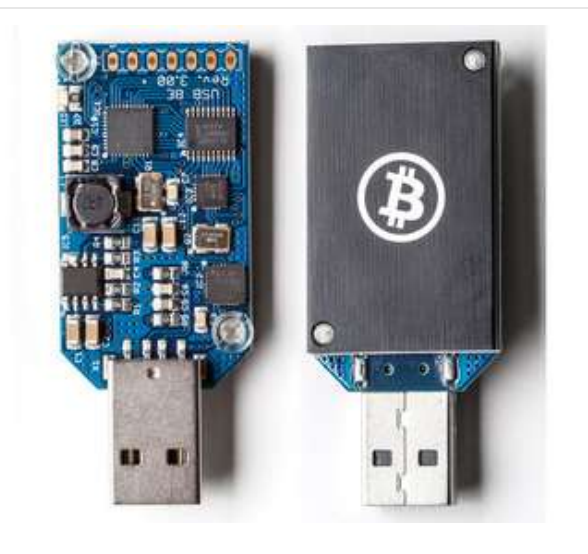

### <span id="page-3-0"></span>A note about USB mining devices

At the time of this writing, dedicated bitcoin mining hardware can be somewhat hard to find, but they are becoming more common as next generation ASIC-based devices are released. A number of open source projects and related info can be found in the BitcoinTalk forums [\(https://adafru.it/cgx\).](https://bitcointalk.org/index.php?board=76.0)

For this tutorial I'll be using ASICMiner Block Erupter USB devices. Though this tutorial uses details specific to the Block Erupter USB, a few small modifications should make it work with any hardware compatible with cgminer v3.1.1

## <span id="page-4-0"></span>Install Software

#### <span id="page-4-1"></span>cgminer

[Cgminer](http://ck.kolivas.org/apps/cgminer/old/3.1/cgminer-3.1.1.tar.bz2) (https://adafru.it/diY) is a cross-platform program for mining crypto-currency with support for SHA-256 (https://adafru.it/cgB) and [scrypt](http://en.wikipedia.org/wiki/Scrypt) [\(https://adafru.it/cgC\)](http://en.wikipedia.org/wiki/Sha256) algorithms, as well as drivers for a broad range of mining hardware.

To install cgminer on the Pi, we'll first need to connect to the Pi via [ssh](http://learn.adafruit.com/adafruits-raspberry-pi-lesson-6-using-ssh) (https://adafru.it/aWc) or console cable [\(https://adafru.it/aUA\).](http://learn.adafruit.com/adafruits-raspberry-pi-lesson-5-using-a-console-cable)

Once you're logged in, ensure all preexisting software is up to date by entering the following:

sudo apt-get update

After the update has completed, Install the all of cgminer's software dependencies by entering:

sudo apt-get install libusb-1.0-0-dev libusb-1.0-0 libcurl4-openssl-dev libncurses5-dev libudev-dev

Once dependencies are installed, download the cgminer software using:

cd

wget http://ck.kolivas.org/apps/cgminer/3.1/cgminer-3.1.1.tar.bz2

Note: this is not the latest version of cgminer, at the time of this writing, the current version (3.3.1) has issues communicating with Block Erupter USB on Raspbian

After the download is complete, decompress it by entering the following:

tar xvf cgminer-3.1.1.tar.bz2

Move to the decompressed cgminer directory:

cd cgminer-3.1.1

Configure the software for use with Block Erupter USB devices:

./configure --enable-icarus

Note: Other device types will require specific "--enable" parameters, see cgminer's README files for more info

#### Finally, make the program:

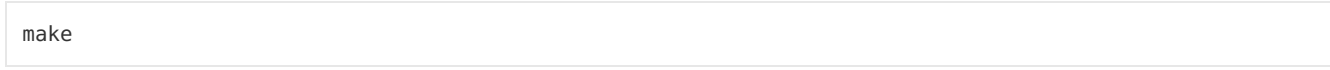

… and that's all for the cgminer install. Return to the home directory by entering:

cd

#### <span id="page-5-0"></span>PiMiner

The PiMiner software continuously gathers info from cgminer, formats it for display, and responds to button presses on the 16x2 Character LCD Plate.

To install it, enter the following commands:

```
git clone https://github.com/adafruit/PiMiner.git
```
Once the download is complete, we're ready to configure settings for our miner.

# <span id="page-6-0"></span>Configure Settings

Now we can create a configuration file to store the settings we'll use with cgminer. Create the file and begin editing it by entering the following command:

sudo nano cgminer.conf

Update the below template with your mining pool credentials by replacing "PoolAddress:Port", "UserName.WorkerName", and "Password" with your info, then copy & paste into the nano editor:

```
{
"pools" : [
        {
                "url" : "PoolAddress:Port",
                "user" : "UserName.WorkerName",
                "pass" : "Password"
        }
]
,
 "api-listen" : true,
 "api-port" : "4028",
 "expiry" : "120",
 "failover-only" : true,
 "log" : "5",
 "no-pool-disable" : true,
 "queue" : "2",
 "scan-time" : "60",
 "worktime" : true,
 "shares" : "0",
 "kernel-path" : "/usr/local/bin",
 "api-allow" : "0/0",
 "icarus-options" : "115200:1:1",
 "icarus-timing" : "3.0=100"
}
```
The above lines containing "icarus" were included for Block Erupter USB devices, be sure to update them if you are using a different mining device!

For example, if you mine using [Slush's](http://mining.bitcoin.cz/) pool (https://adafru.it/cgD) you would replace "PoolAddress:Port", with:

```
"http://stratum.bitcoin.cz:3333",
```
Once you've updated and pasted the above text, do the following:

- 1. press ctl+x to begin exiting the file
- 2. press y to confirm changes
- 3. press return to save the file

Settings are now saved. We'll reference them later when starting cgminer.

# <span id="page-7-0"></span>Start Mining

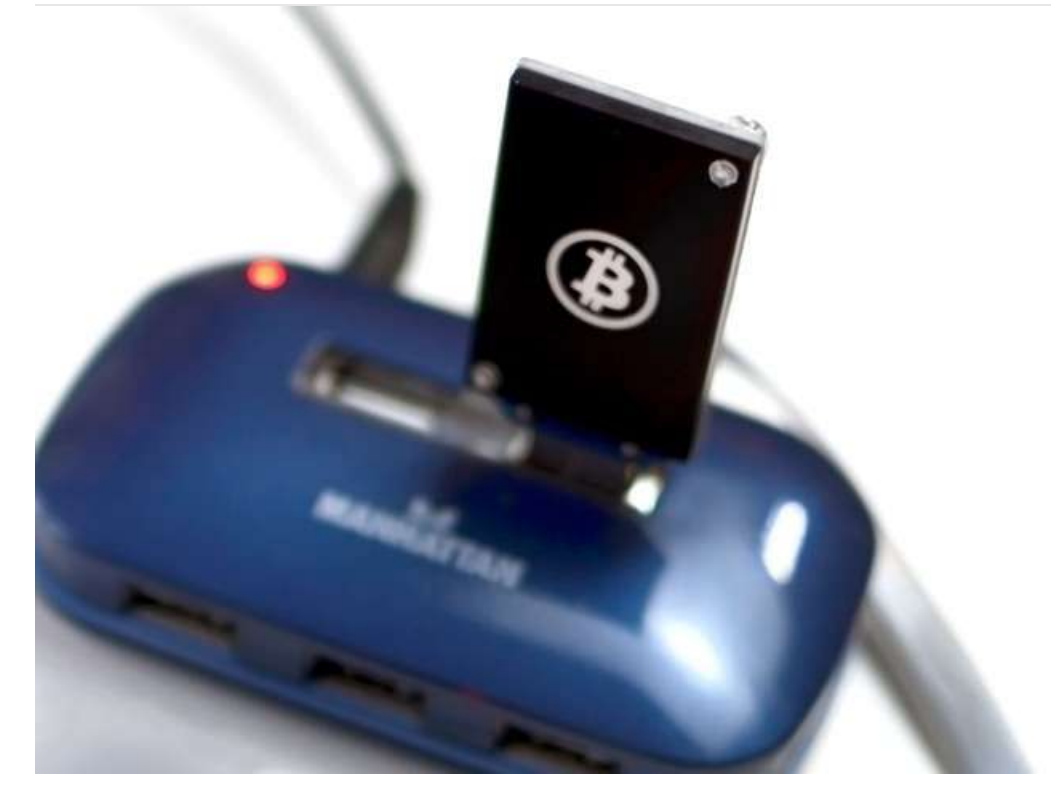

Now connect your USB mining device(s) to your Raspberry Pi.

If you're mining device is powered via USB (such as the Block Erupter USB, or Klondike1), you'll need to connect it to a powered hub, which then connects to the Pi. Mining devices which use external power should be happy with either direct or hub connection.

#### <span id="page-7-1"></span>Run cgminer

Once everything is connected, we'll need to find the address of each device. To List all serial USB devices, enter the following command:

ls /dev/\*USB\*

You should see something like this:

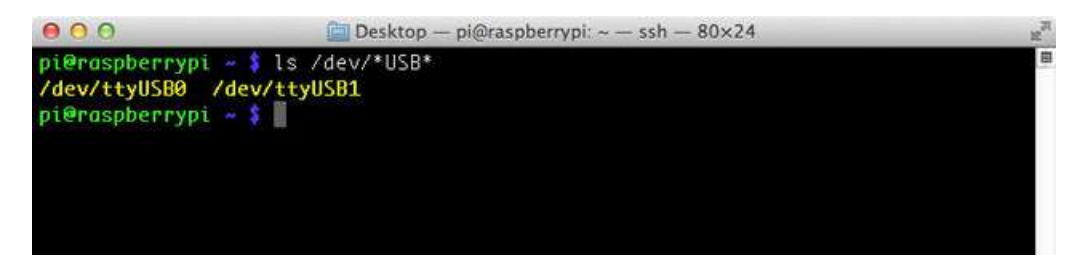

The above shows two USB serial addresses; /dev/ttyUSB0 and /dev/ttyUSB1 We'll pass these to cgminer using the "-S" parameter.

To start cgminer running as a background process using Block Erupter USBs, enter the following command:

sudo nohup ./cgminer-3.1.1/cgminer --config /home/pi/cgminer.conf -S /dev/ttyUSB0 -S /dev/ttyUSB1 >/dev/n  $\vert \cdot \vert$  $\blacktriangleright$ 

#### Replace "/dev/ttyUSB0" and "/dev/ttyUSB1" with your device addresses

For other types of USB miners, check out the cgminer README files to determine which parameters to use and include them in the following format (and remove the curly braces!):

sudo nohup ./cgminer-3.1.1/cgminer --config /home/pi/cgminer.conf {add parameters here!} >/dev/null 2>&1&  $\blacksquare$  $\Box$ 

We'll be using the cgminer startup command later on to configure auto-start. If you customized it, be sure to paste a copy of it into a scrap text document for later reference.

If you're using USB Block Erupters, you should see the green idle LEDs turn off at this point, indicating that cgminer has started using them.

#### <span id="page-8-0"></span>Run PiMiner

Now start PiMiner as a background process by entering the following command:

sudo python PiMiner/PiMiner.py &

The LCD should now light up and display your mining info, like so:

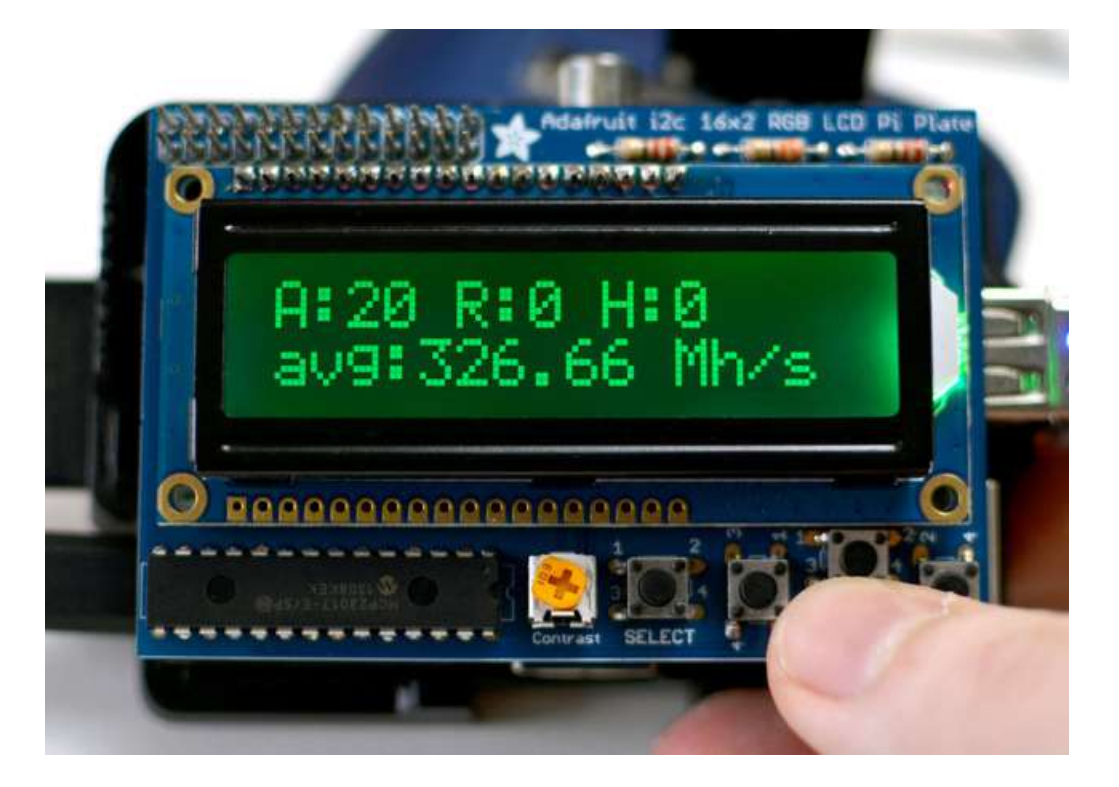

<span id="page-10-0"></span>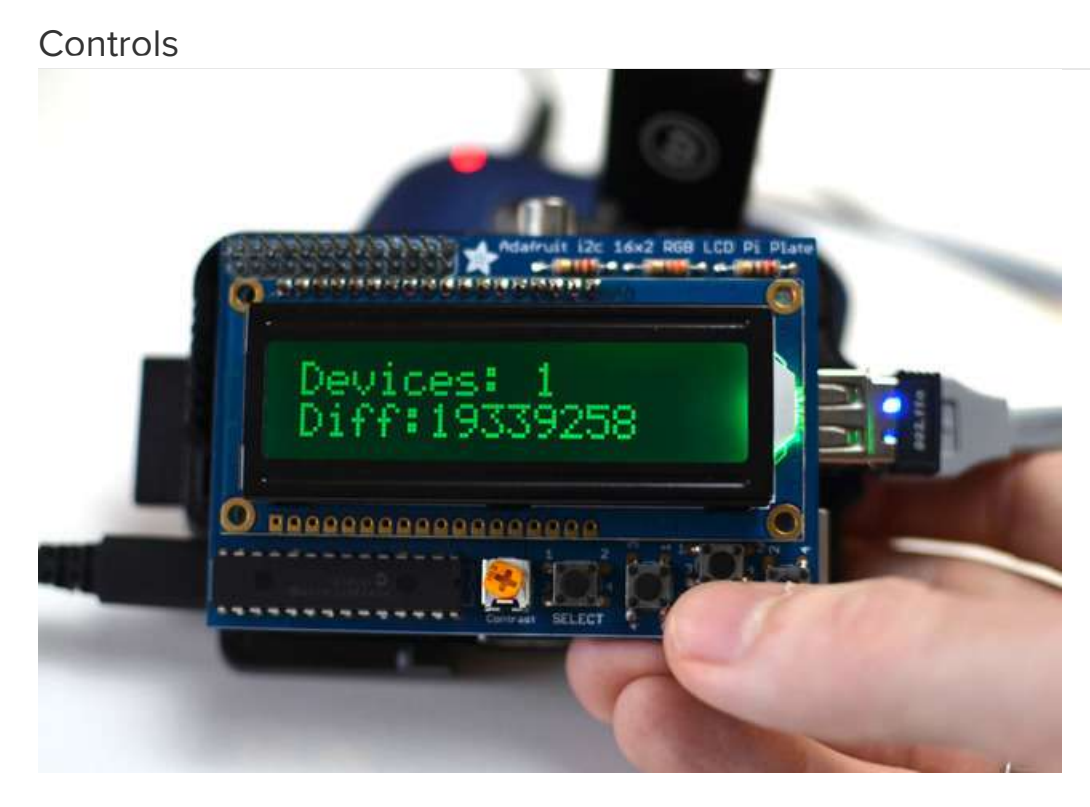

The LCD Plate's buttons can be used to adjust the info displayed and control the backlight.

## <span id="page-10-1"></span>Up/Down Buttons

Pushing the Up or Down buttons will cycle through the available info screens:

<span id="page-10-2"></span>Screen 1:

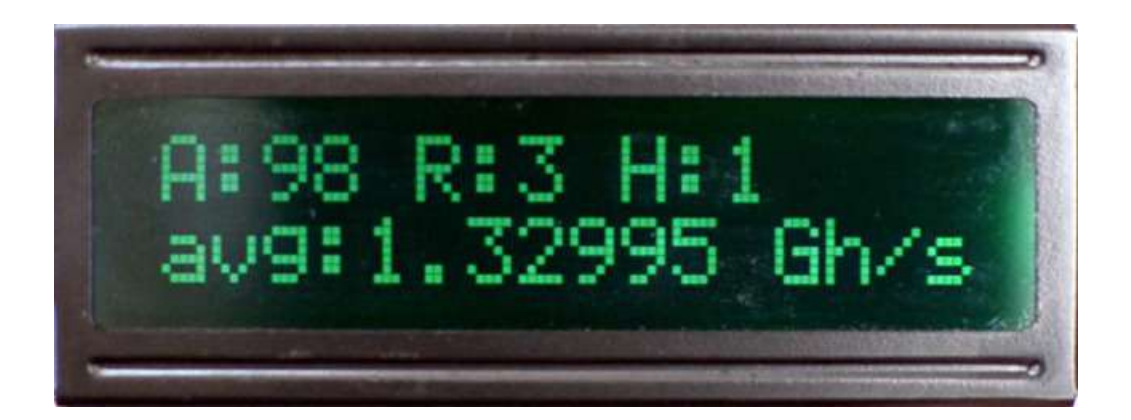

- Accepted shares, Rejected shares, Hardware errors
- Average hashrate (hashes per second)

#### Screen 2:

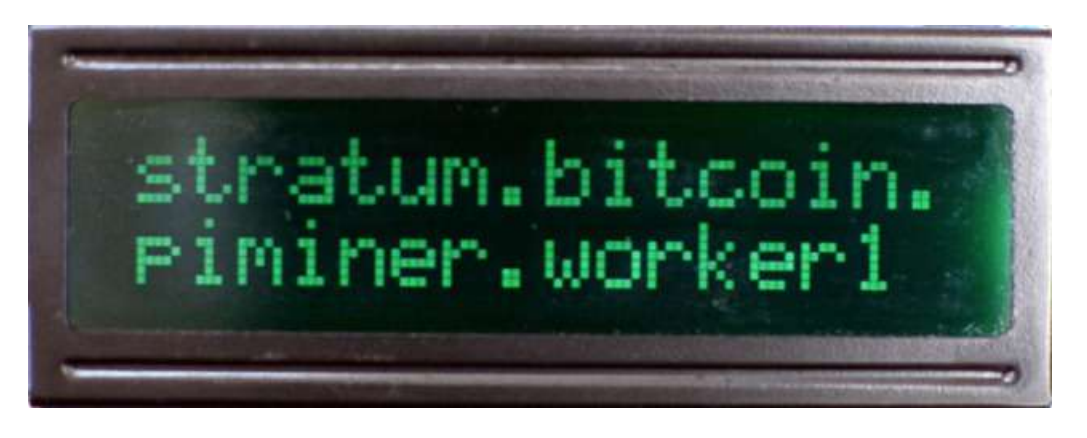

- Active pool address & port
- Current worker name

Screen 3:

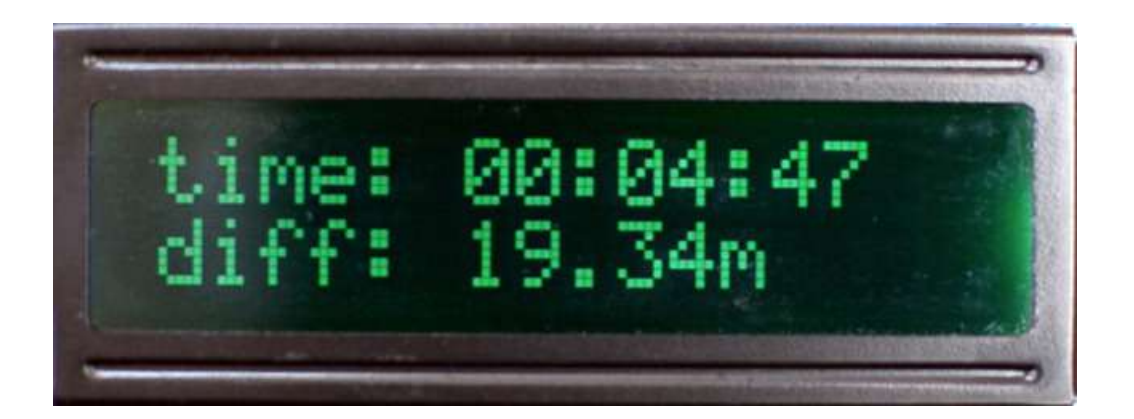

- Continuous Uptime formatted as: days:hours:minutes
- Current network difficulty

Screen 4:

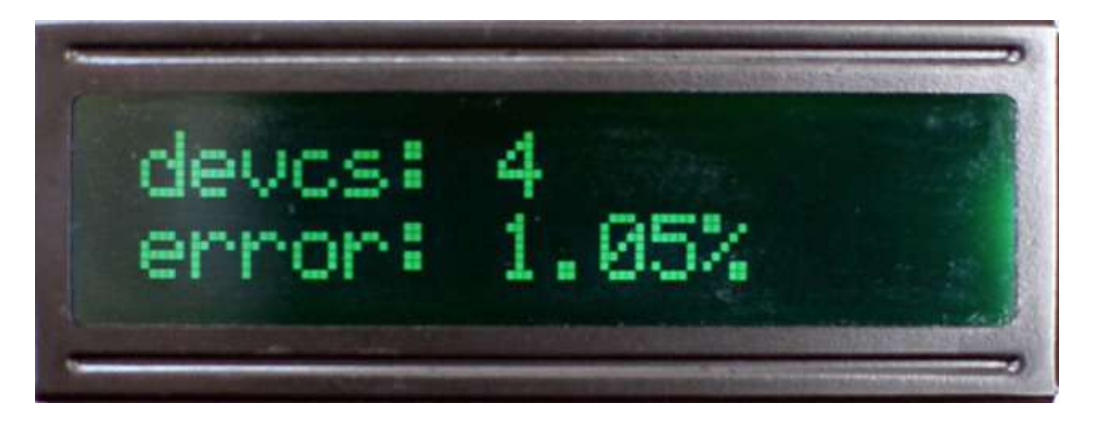

- Number of mining devices
- Error percentage

Screen 5:

- Last bitcoin price via MtGox exchange
- High & Low prices via MtGox exchange

### <span id="page-12-0"></span>Left/Right Buttons

The left & right buttons are used to adjust text position when a line contains more than 16 characters. This occurs most

often with pool addresses (see Screen 2)

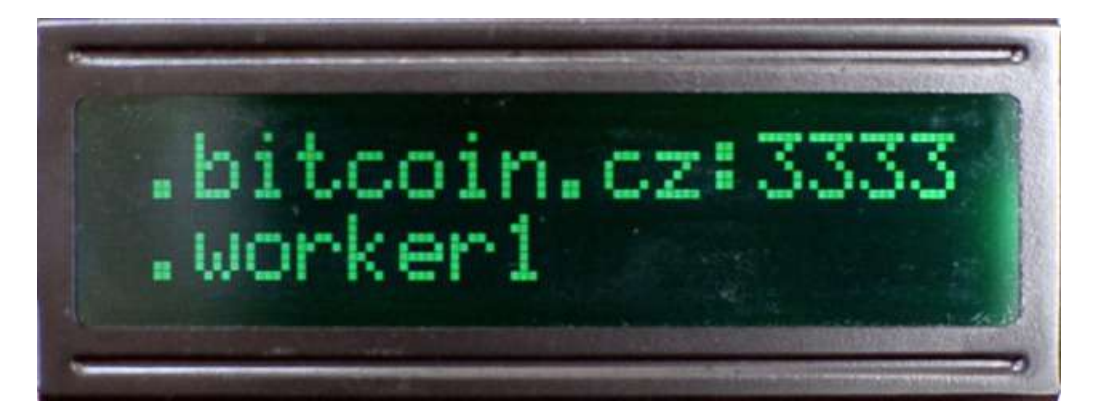

After several seconds the text position will automatically reset to its original position

### <span id="page-13-0"></span>Select Button

Pushing the select button will toggle the display backlight on/off when using a single color display and will cycle colors on RGB displays.

# <span id="page-14-0"></span>Configure Auto-start

Now that you've tested and confirmed your miner is working, we can set it to begin mining automatically on startup. To do so, we'll need to edit a file named rc.local.

Open rc.local in the nano editor by entering the following command:

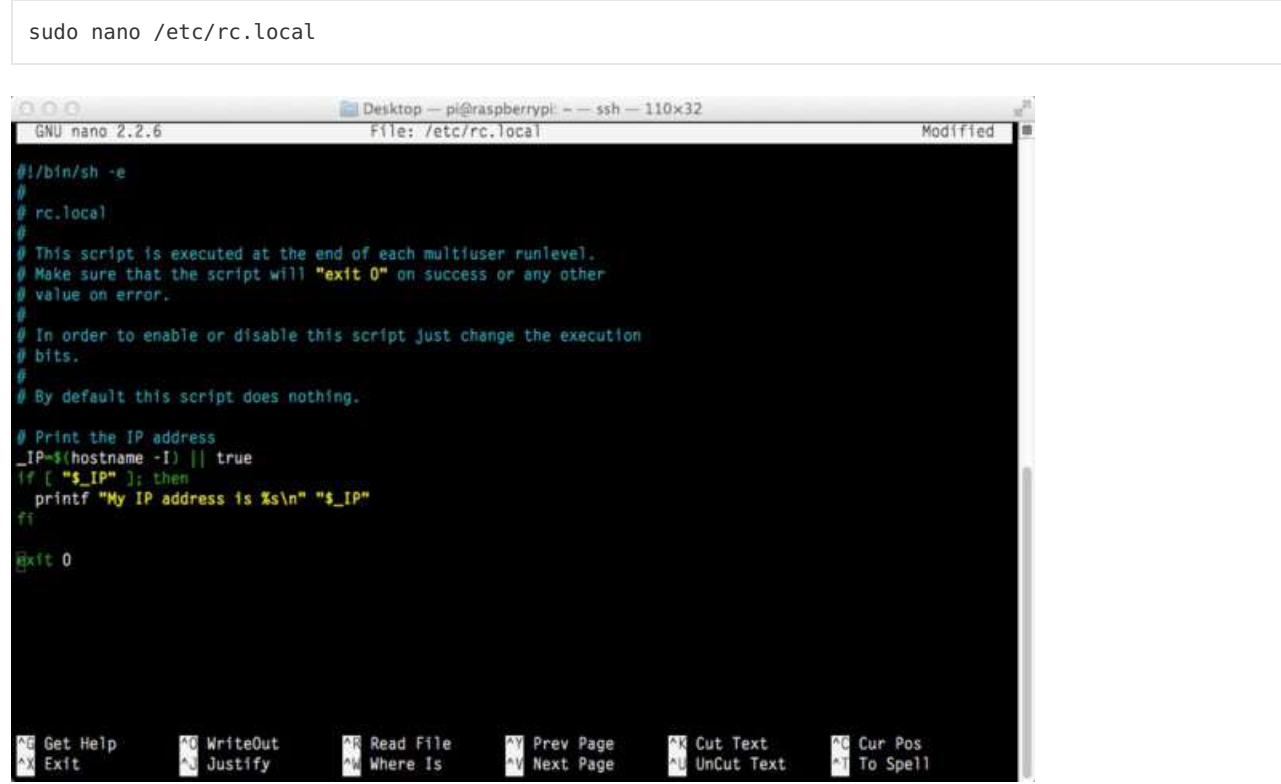

We'll need to add our custom startup commands above the last line which reads "exit 0"

The block of code shown below will start PiMiner & cgminer using two USB Block Erupters and is similar to what we used to start mining manually.

Simply replace the last line with the command you used to start cgminer earlier, but remove the leading "sudo"

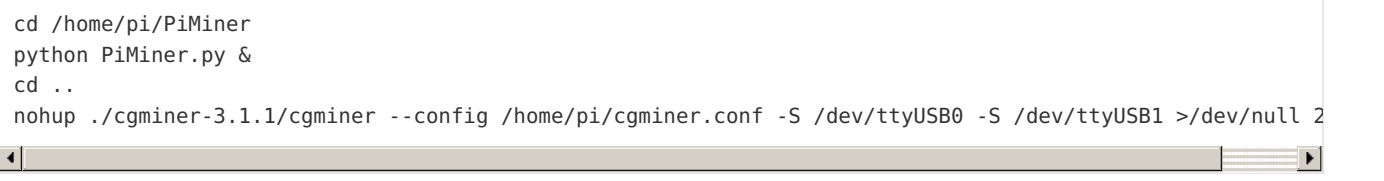

Paste the updated code into the nano editor above "exit 0" so that it looks like the following:

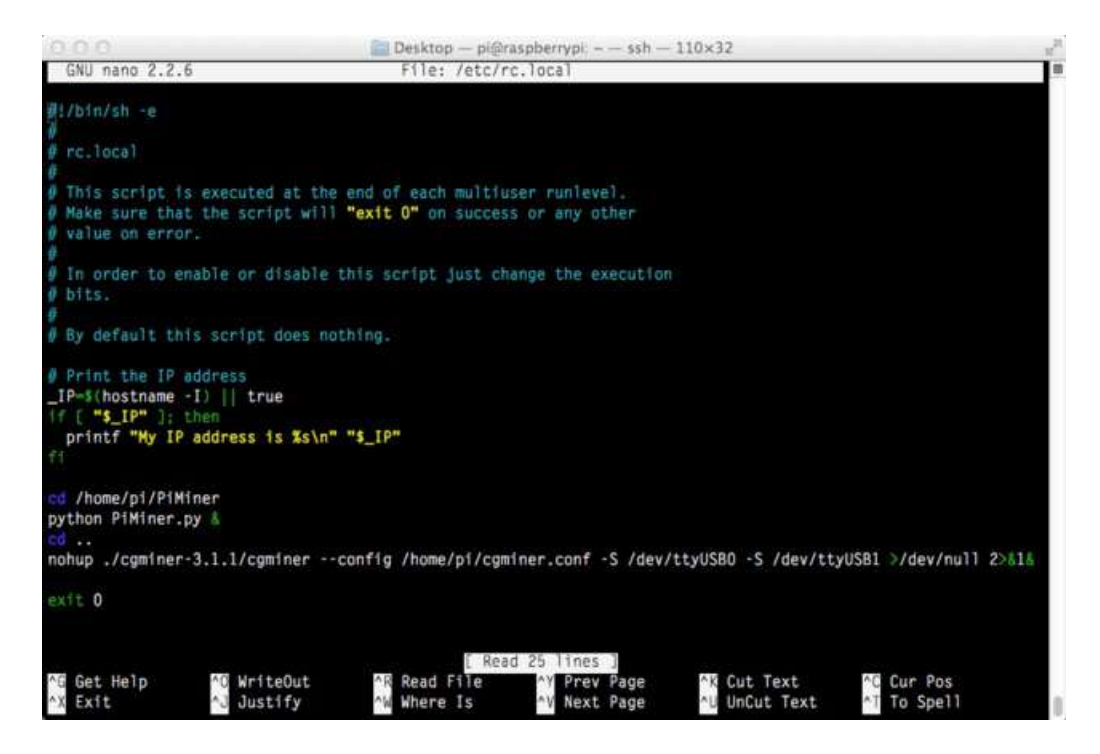

Once you've finished updating the file, do the following:

- 1. press ctl+x to begin exiting the file
- 2. press y to confirm changes
- 3. press return to save the file

Now when the Pi boots up, it will automatically start cgminer & the PiMiner scripts.

Note: the mining startup process can take a minute or two, during which you may notice your mining devices start, go idle, and then start again.

# <span id="page-16-0"></span>How do you stop it?

Cgminer 3.1.1 does not support USB hot [swapping](http://en.wikipedia.org/wiki/Hot_swapping) (https://adafru.it/cgE). So before adding or removing USB miners, you'll need to shut down mining operations.

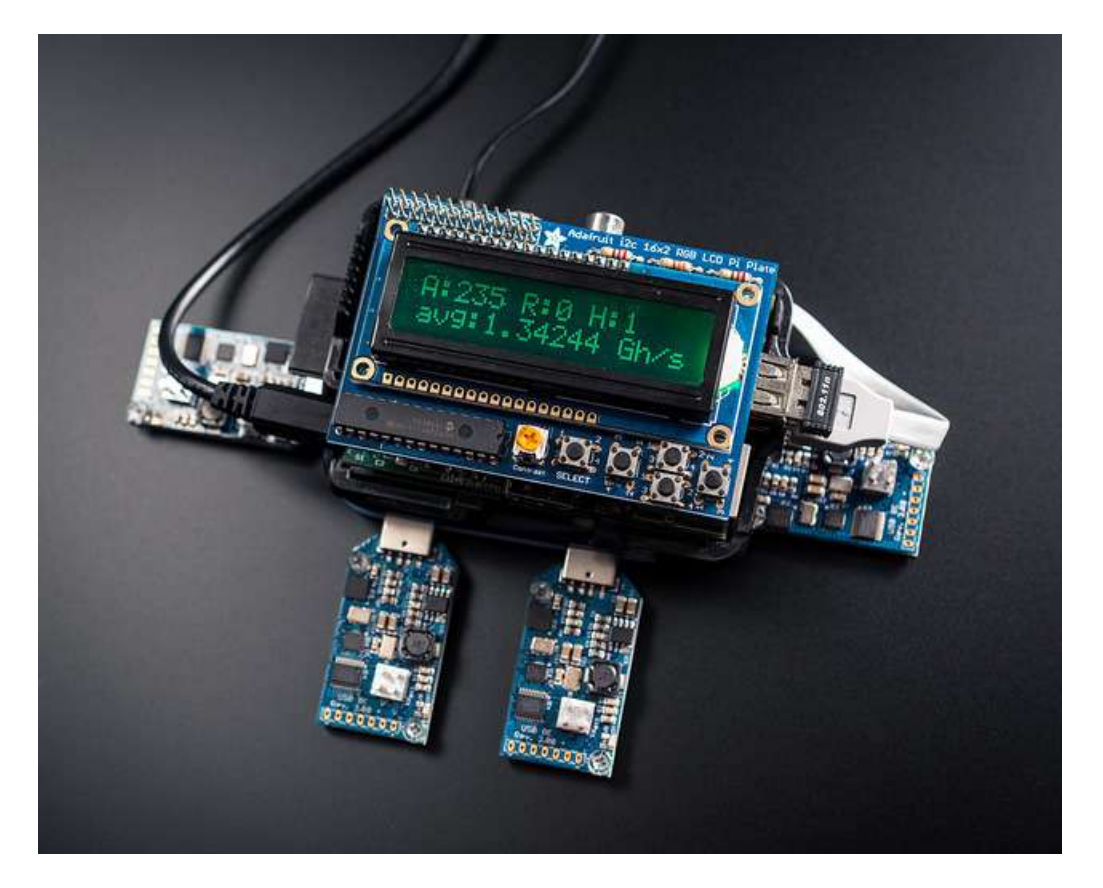

<span id="page-16-1"></span>Option 1: Stop mining & shutdown via the SELECT button (courtesy of the [Raspberry](http://learn.adafruit.com/pi-wifi-radio) Pi WiFi Radio project (https://adafru.it/c7J))

The easiest way to stop mining is to press & hold the SELECT button for three seconds. After doing so, you should briefly see this message before the LCD backlight turns off:

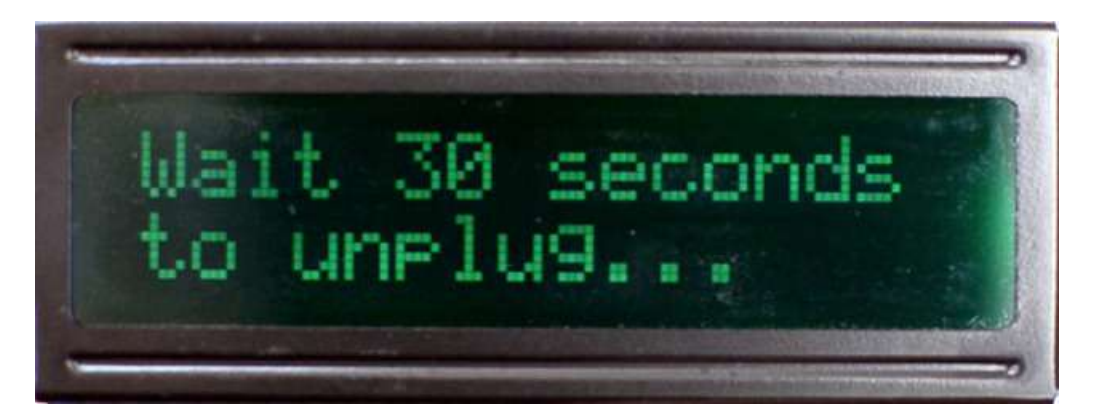

At this point, the Raspberry Pi will run through its shutdown routine and halt all processes. You'll need to wait up to 30 seconds before unplugging and/or restarting your Pi.

### <span id="page-16-2"></span>Option 2: Stop mining without shutting down

Option 2: Stop mining without shutting down

Alternatively, if you wish to stop mining without shutting down your Pi, connect to the Pi using [ssh](http://learn.adafruit.com/adafruits-raspberry-pi-lesson-6-using-ssh) (https://adafru.it/aWc) or [console](http://learn.adafruit.com/adafruits-raspberry-pi-lesson-5-using-a-console-cable) cable (https://adafru.it/aUA) and enter the following commands.

First, to stop the PiMiner script currently running in the background, we'll need to find its process ID by entering the following:

ps aux | grep PiMiner

Entering the command should return a list like this one:

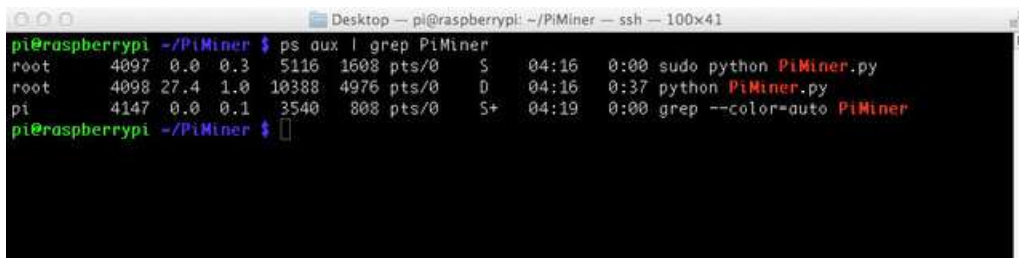

The top entry in the list tells us the PiMiner's process ID (4097, in this example).

Use it to stop PiMiner by entering:

sudo kill 4097

<span id="page-17-0"></span>Next, we can find cgminer's process ID by entering the following:

```
ps aux | grep cgminer
                                           Desktop - pi@raspberrypi: ~ - ssh - 100x24
                                                                   23:42 0:00 sudo nohup ./cgminer-3.1.1/cgminer
           10343 0.0 0.3
                                  5116 1608 pts/0
root
--<br>--config /home/pi/c<mark>gminer.conf -S /dev/ttyUSB0</mark><br>root     10344 89.0  0.6  74996  3304 pts/0
                                                                   23:42 3:35 ./cgminer-3.1.1/cgminer --config /h
root
ome/pi/c<mark>gminer.conf -S /dev/ttyUSB0</mark><br>pi       10378  0.0   0.1   3540   808 pts/0
                                                                   23:46 0:00 grep -- color-auto cgminer
                                                             S+pi@raspberrypi - $
```
Now use the top listed process ID to stop cgminer:

sudo kill 10343

That's all - mining has ceased!